# ماوس الألعاب *958AW* الرائع من *Alienware* دلیل المستخدم

## A L I E N W A R E O

# الملاحظات والتنبیھات والتحذیرات

- ملاحظة: تحتوي ھذه الملاحظة على معلومات ھامة تساعدك على استخدام جھاز الكمبیوتر خاصتك بأفضل صورة.
- تنبیھ: یوضح التنبیھ إمكانیة حدوث ضرر لأحد مكونات الجھاز أو فقدان البیانات حال عدم اتباع التعلیمات.
	- تحذیر: یوضح التحذیر احتمال حدوث تلف بالممتلكات أو التعرض للإصابة أو حدوث الوفاة.

حقوق النسخ © 2017 محفوظة لصالح *Inc Dell*. أو أي من شركاتھا التابعة. جمیع الحقوق محفوظة. إن Dell وEMC والعلامات التجاریة الأخرى ھي علامات تجاریة مملوكة لصالح Inc Dell. أو أي من شركاتھا التابعة. أي علامات تجاریة أخرى ھي ملك لأصحابھا.

> 07 2017 مراجعة 00A

المحتويات

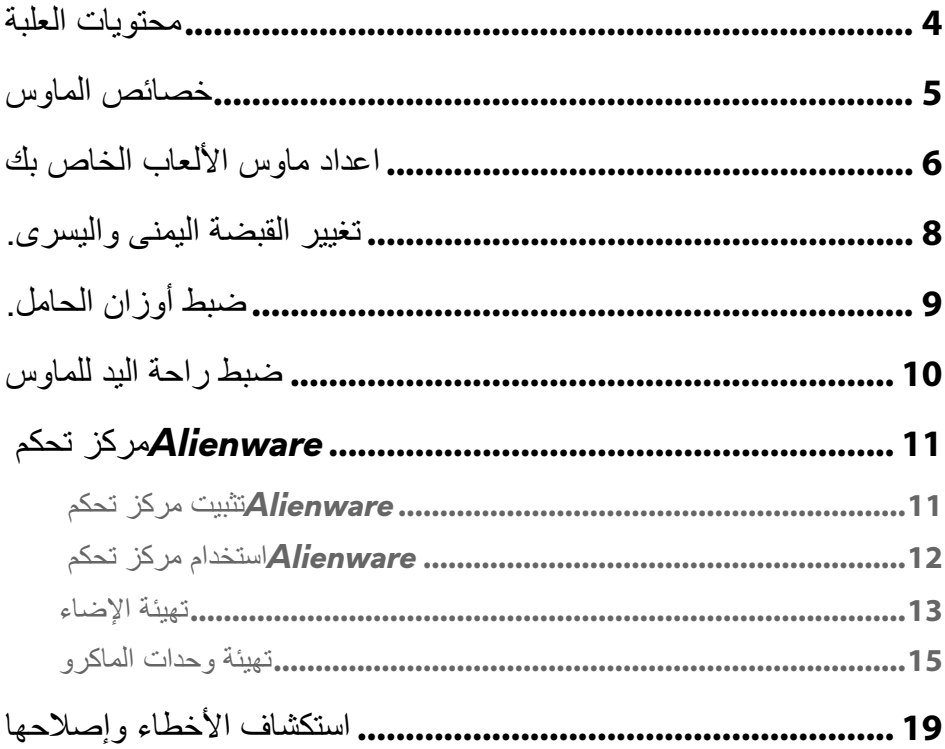

<span id="page-3-0"></span>محتویات العلبة

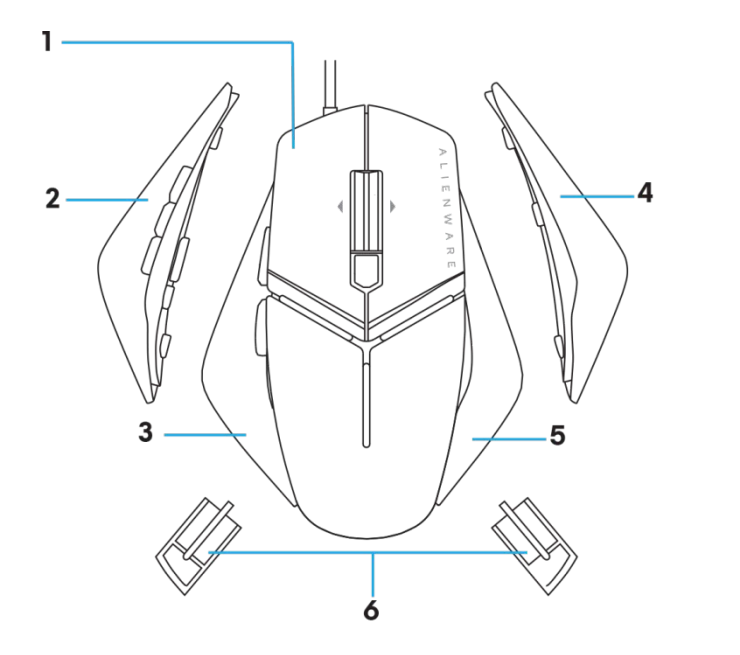

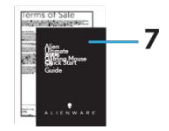

- 
- 3. القبضة اليُسرى بزرين
	- - .7 المستندات
- ُسرى بستة أزرار .1 الماوس. .2 القبضة الی
	- ُسرى بزرین .4 القبضة الیمنى الكبیرة
- .5 قبضة یمنى صغیرة .6 وزن 5 جرام (4x (بغلاف الحامل

<span id="page-4-0"></span>خصائص الماوس

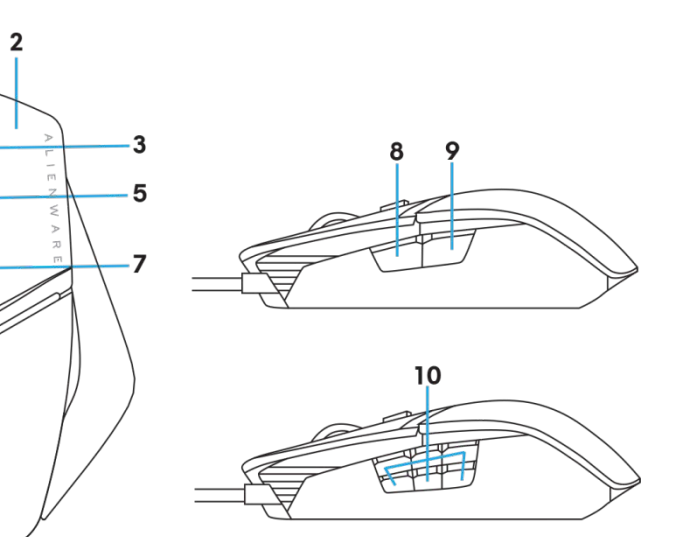

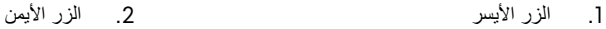

- .3 زر التمریر/الزر الأوسط .4 4 . عجلة الإمالة للیسار
	-
	- .7 .7DPI للیمین (لزیادة عدد النقاط في كل بوصة) .8 .8للأمام
		-
- 
- .5 .5عجلة الإمالة للیمین .6 6 . DPI للیسار (لتقلیل عدد النقاط في كل بوصة)

ı

4

6

- 
- .9 .9للخلف .10 أزرار قابلة للتخصیص

ملاحظة: *DPI*) مستوى نقاط لكل بوصة) قابل للتعدیل (یشیر الاختصار *DPI* إلى "نقطة لكل بوصة")

- یسمح زر DPI السریع (عدد النقاط لكل بوصة) السریع بالتغییر الفوري لدقة تعقب الماوس أثناء اللعب. یسمح الماوس بإعداد حتى 3 مستویات لدقة التعقب. (اعداد الدقة الإفتراضي: 1200 و3600
	- و8000 و12000 نقطة لكل بوصة)
- یقلل الضغط على الناحیة الیسرى من زر DPI عدد النقاط لكل بوصة بینما یزید الضغط على الناحیة الیمنى عدد النقاط لكل بوصة.
	- إضاءة LED لمراحل DPI الخمسة.

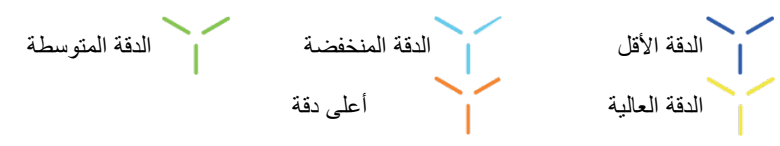

## <span id="page-5-0"></span>اعداد ماوس الألعاب الخاص بك

متطلبات النظام

فأعلى Microsoft Windows 10

خطوات الاعداد

.1 أدخل كلا حاملي الوزن بدفعھم للخلف في  $\bigcirc$ R. .2 إزالة الغشاء الواقي للجزء السفلي.

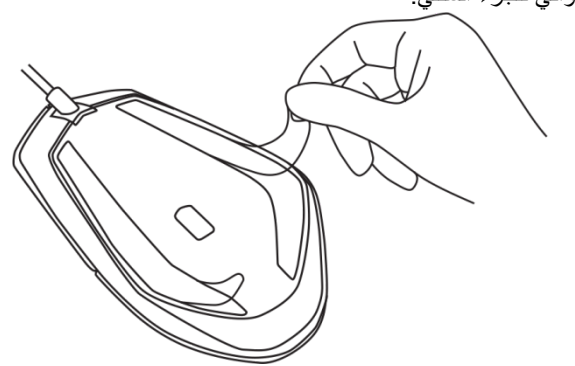

.3 أدخل وصلة USB الخاصة بالماوس في منفذ USB بالكمبیوتر.

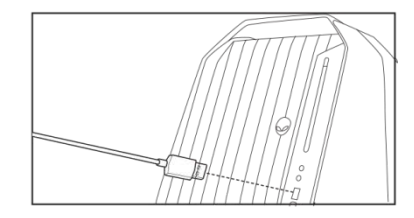

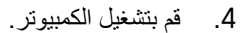

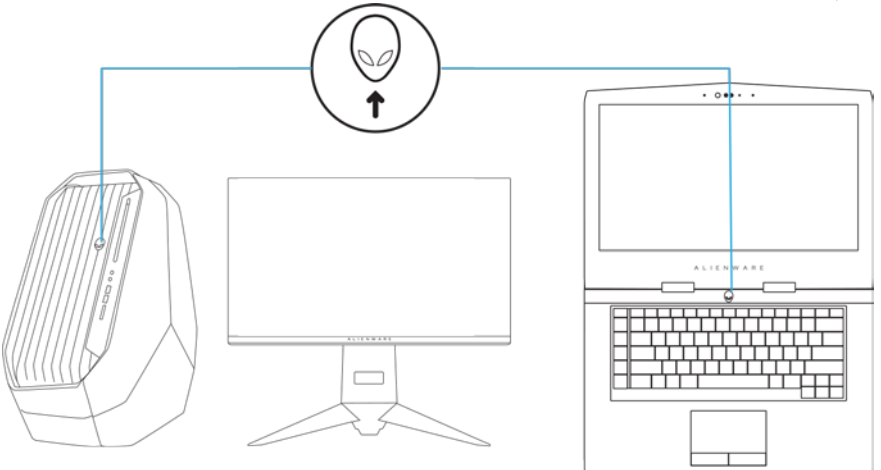

.5 قم بتنزیل برنامج مركز تحكم Alienware من الموقع[:](http://www.dell.com/support/drivers) <http://www.dell.com/support/drivers>

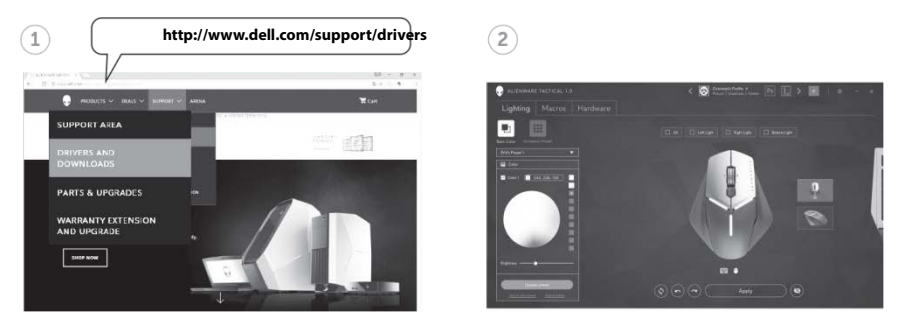

ملاحظة: مكن تخصیص خصائص الماوس وتأثیرات الإضاءة

<span id="page-7-0"></span>تغییر القبضة الیمنى والیسرى.

.1 یمكن إزالة كلا القبضتین الیمنى والیسرى بدفعھم للخارج كما ھو موضح.

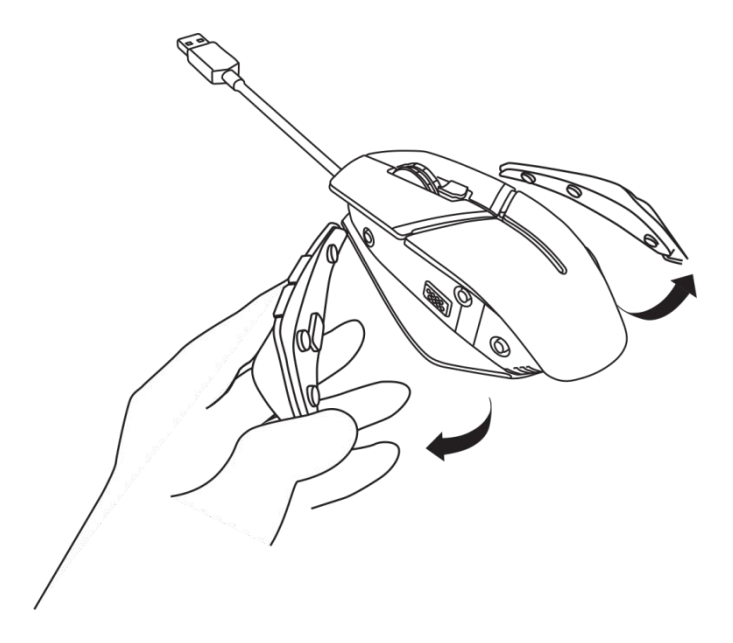

2. يمكن اضافة القبضة اليمنى أو اليسرى الاختيارية والحاقها مغناطيسيًا كما هو مُبين ِ

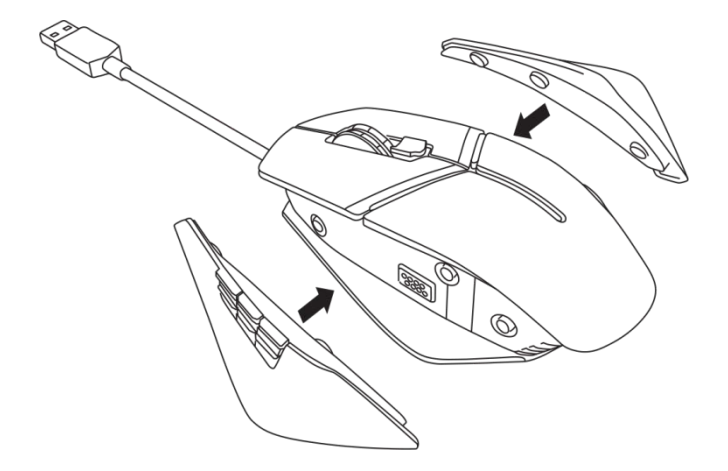

<span id="page-8-0"></span>ضبط أوزان الحامل.

.1 یتسبب الدفع للداخل بغطاء حامل الوزن في تحریره كما ھو موضح.

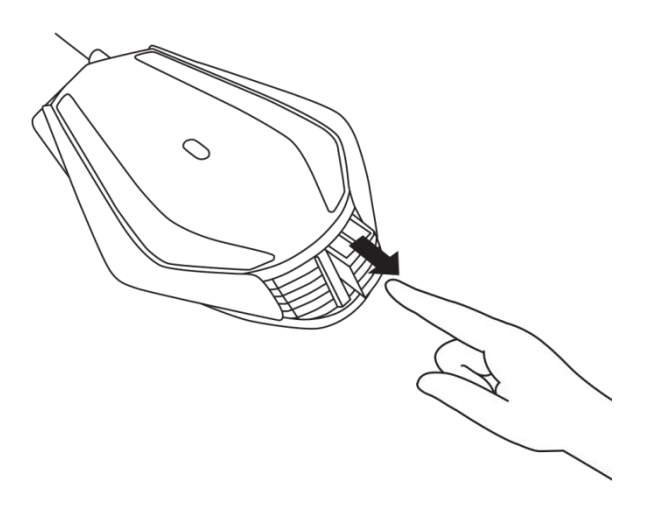

2. يمكن از الـة كل 5 جرام وزن (4 قطع إجمالاً) بسحبهم للخارج من غطاء الحامل

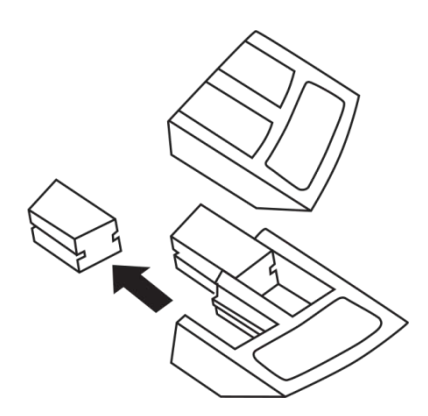

<span id="page-9-0"></span>ضبط راحة الید للماوس

.1 اضغط شریط زر التحریر الفضي الموجود أسفل راحة الید مع سحبھ لأسفل كما ھو موضح.

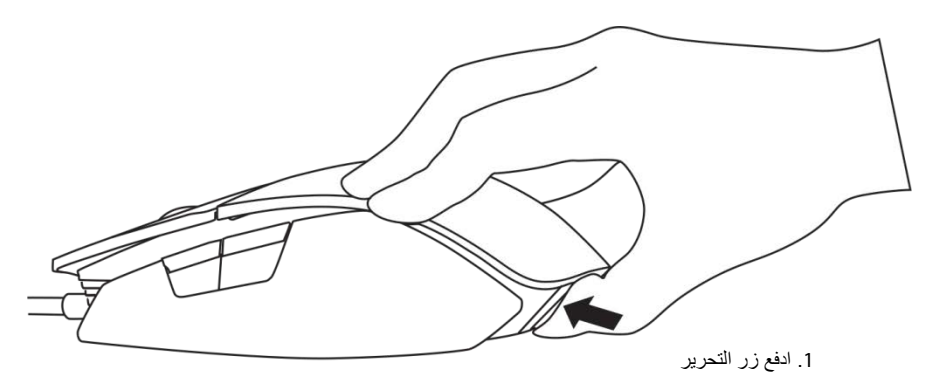

2. عند الضغط لأسفل على زر التحرير، اسحب راحة اليد للخلف حزة أو حزتين ليُناسب حجم راحة يدك.

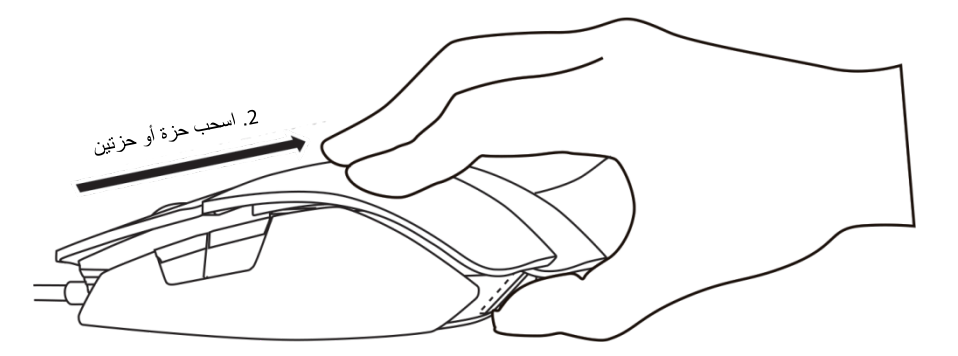

## <span id="page-10-0"></span>مركز تحكم *Alienware*

یمكنك تخصیص الأزرار على لوحة المفاتیح وتغییر تأثیرات الإضاءة وھكذا، باستخدام مركز تحكم .Alienware

<span id="page-10-1"></span>تثبیت مركز تحكم *Alienware*

لتثبیت مركز تحكم Alienware:

- .1 قم بتشغیل الكمبیوتر.
- *[www.dell.com/support/drivers](http://www.dell.com/support/drivers)*[.](http://www.dell.com/support/drivers) إلى انتقل .2
	- .3 اضغط لعرض المنتجات.
- .4 اضغط على *Accessories & Electronics*) إلكترونیات وملحقات).
- .5 اضغط على Touchpads Wireless & Keyboards ,Mice) الماوس ولوحة المفاتیح ولوحة اللمس اللاسلكیة.
	- .6 حدد جھاز ألعاب Alienware خاصتك.
	- .7 اضغط على *downloads & Drivers*) برامج التشغیل والتنزیلات).
		- .8 مرر لأسفل الصفحة بتوسیع نافذة مركز تحكم Alienware.
			- .9 انقر Download) تنزیل).
				- .10 حفظ الملف.
	- .11 بعد اكتمال التنزیل، افتح الملف واتبع التعلیمات الموجودة على الشاشة لتثبیت مركز تحكم Alienware.

<span id="page-11-0"></span>استخدام مركز تحكم *Alienware*

ملاحظة: سیتم تحدیث الخصائص المحددة في وقت لاحق.

#### بدء تشغیل مركز تحكم *Alienware*

- .1 ُ وصل ملحق Alienware بمنفذ USB بجھازك.
- 2. انقر نقرًا مزدوجًا على أيقونة مركز تحكم Alienware على سطح المكتب لفتح التطبيق.

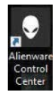

ملاحظة: ُ في حالة عدم توصیل الجھاز ستظھر رسالة تطلب توصیل ملحق Alienware لبدء تشغیلھ.

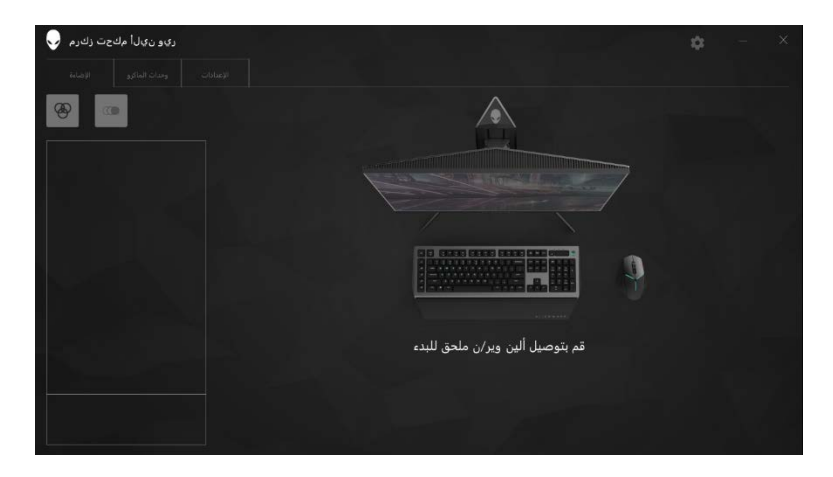

### <span id="page-12-0"></span>تھیئة الإضاء

یسمح لك تبویب Lighting) الإضاءة) بتخصیص تأثیرات الضوء على جھاز ألعاب Alienware.

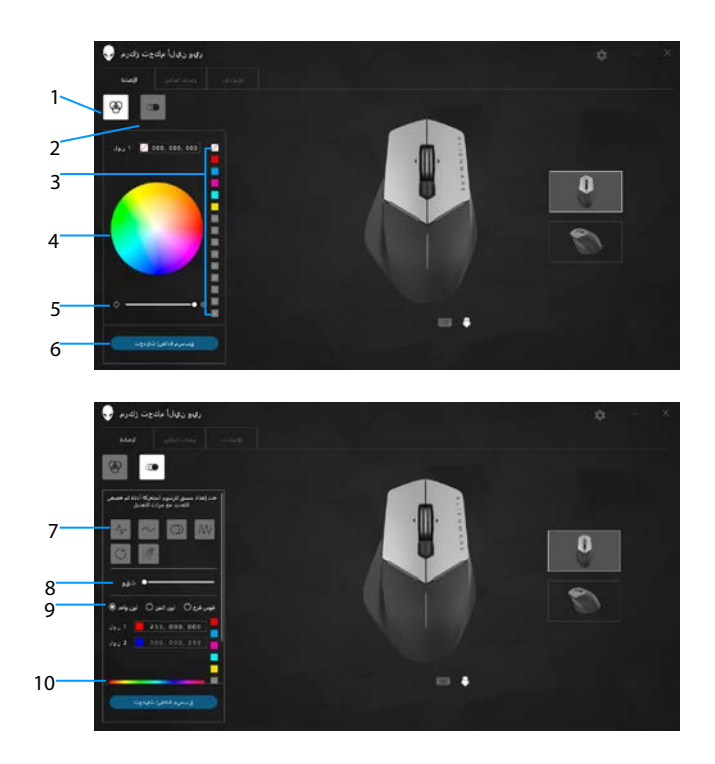

- 3 ُ الضبط المسبق للألوان 4 عجلة الألوان
	-
- 7 ُ الضبط المسبق للحركة 8 شریط تمریر السرعة
	- 9 أزرار الاختیار الملونة 10 شریط اللون
- 1 زر الثبات 2 زر الحركة
- 
- 5 شریط تمریر الكثافة 6 تحدیث زر Lighting) الإضاءة)
	- -

ثابت

یقم بتھیئة إضاءة جھاز Alienware خاصتك لتكون ثابتة.

- .1 انقر فوق زر "ثابت". .2 انقر فوق عجلة الألوان لتحدید لون. ملاحظة: یمكنك اضافة اعدادات مسبقة للألوان بتحدید لون من عجلة الألوان وسحبھ للاعدادات المُسبقة.
	- .3 اسحب شریط تمریر الكثافة للیمین لزیادة درجة اللون أو للیسار لتقلیلھا.
	- .4 انقر *Present Lighting Update* ُ) تحدیث الإضاءة الحالیة) لحفظ الاعداد المحدد.

#### متحرك

یقم بتھیئة إضاءة جھاز Alienware خاصتك لتكون متحركة.

- .1 انقر فوق زر "متحرك".
- .2 انقر فوق أحد الإعدادات المسبقة للحركة وحددھا.
- .3 اسحب شریط تمریر السرعة للیمین لزیادة السرعة أو للیسار لتقلیلھا.
	- .4 انقر فوق أحد أزرار الاختیار الملونة وحدده.
- ملاحظة: حدد *color One*) لون واحد) أو *color Two*) لونین) أو *Rainbow*) قوس قزح). إذا حددت لونین إضغط على *1 Color*) لون 1) وحدد لون من شرط الألوان لاختیار لون. اتبع نفس الخطوة عند تغییر 2 Color) لون 2)

ملاحظة: یمكنك اضافة اعدادات مسبقة للألوان بتحدید لون من عجلة الألوان وسحبھ للاعدادات

- .5 اسحب شریط التمریر لتغییر كثافة اللون. اسحب شریط تمریر الكثافة للیمین لزیادة درجة اللون أو للیسار لتقلیلھا.
	- .6 انقر *Present Lighting Update* ُ) تحدیث الإضاءة الحالیة) لحفظ الاعداد المحدد.

<span id="page-14-0"></span>تھیئة وحدات الماكرو

یسمح لك تبویب *Macros*) وحدات الماكرو) بتحمیل وحدات ماكرو جدیدة لجھاز ألعاب Alienware أو حذفھا أو انشاءھا وتعیین مفاتیح لماوس الألعاب خاصتك.

ُ وحدات الماكرو ھي ضغطات مفاتیح أو نقرات ماوس محددة یمكنك تسجیلھا أو حفظھا. یسمح استخدام وحدات الماكرو لك باعادة تشغیل ضغطات المفاتیح أو نقرات الماوس تلك على مفاتیح الماكرو.

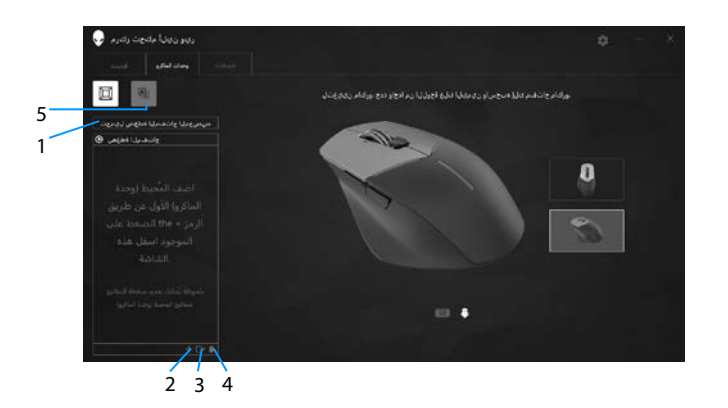

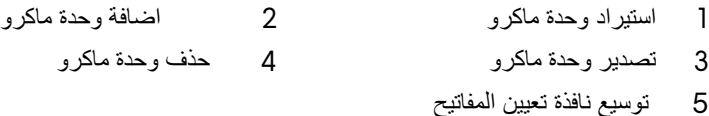

إنشاء وحدة ماكرو

- .1 إنقر فوق مفتاح إضافة ماكرو أسفل الشاشة. تظھر عبارة [*[MACRO NEW*) وحدة ماكرو جدیدة) على الشاشة.
	- .2 ضع مؤشر الفأرة على وحدة الماكرو الجدیدة واضغط

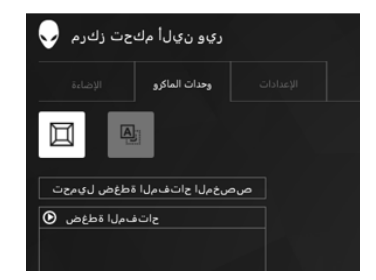

- .3 قم بعمل ضغطات المفاتیح أو نقرات الماوس التي ترغب بتضمینھا في وحدة الماكرو الجدیدة خاصتك. ملاحظة: ستغیر زر Record) تسجیل) إلى Stop) إیقاف) في وضع التسجیل).
- .4 اضغط Stop) إیقاف) عند تنفیذ التلمیحات. ملاحظة: ً لتغییر اسم وحدة الماكرو الجدیدة، انقر نقر ً ا مزدوجا على [*[MACRO NEW*) وحدة ماكرو جديدة) ثُم اكتب اسم جديد عند ظهور المؤشر الوامض.
	- .5 لحفظ وحدة ماكرو، اسحب صورة مفتاح الماكرو المعروضة وأفلتھا على الشاشة.

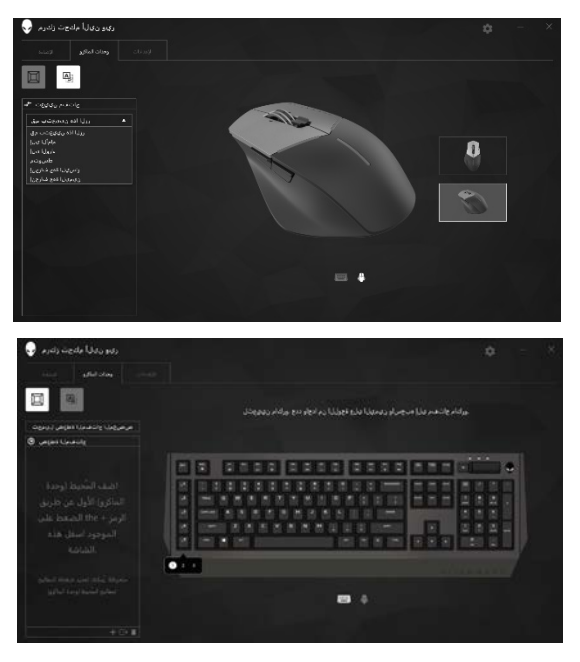

.6 اضغط على زر الماوس او مفتاح ماكرو لتشغیل ماكرو.

- استیراد وحدة ماكرو لاستیراد وحدة ماكرو: .1 انقر على *keystroke custom a Load*) تحمیل ضغطات مفاتیح مخصصة). تفتح نافذة استیراد ماكرو.
	- .2 تصفح إلى المجلد الذي ترغب في حفظ وحدة الماكرو فیھ.
	- .3 انقر فوق وحدة الماكرو، ثم انقر فوق Open ُ) فتح). تظھر وحدة الماكرو المحددة على الشاشة.

تصدیر وحدة ماكرو لتصدیر وحدة ماكرو: .1 حدد وحدة الماكرو التي ترغب في تصدیرھا. .2 أفلتھا على زر Export) تصدیر) وحدة ماكرو . تفتح نافذة *Macro Export*) تصدیر وحدة ماكرو). .3 تصفح إلى المجلد الذي ترغب في حفظ وحدة الماكرو فیھ.

- 
- .4 اكتب اسم الملف الخاص بوحدة الماكرو الجدیدة واضغط Save) حفظ).

حذف وحدة ماكرو اسحب وحدة الماكرو التي ترغب في حذفھا وأفلتھا على زر Delete) حذف) وحدة ماكرو. . تم حذف وحدة الماكرو.

تعیین المفاتیح

- ملاحظة: ھذا الخیار متاح فقط لماوس الألعاب 558AW المتقدم من Alienware وماوس الألعاب 958AW الرائع من Alienware
- .1 اضغط *buttons secondary and primary Switch*) تبدیل المفاتیح الأساسیة والثانویة) لتبدیل وظائف الماوس.
	- .2 حدد وظیفة أو لعبة بقائمة العرض. ُ سیتم عرض التلمیح المناسب للمفتاح المحدد.
		- .3 ُ اسحب التلمیح المحدد وأفلتھ على صورة المفتاح المعروض على الشاشة.

تھیئة الإعدادات

یسمح لك تبویب Settings) اعدادات) بتخصیص اعدادات DPI) عدد النقاط لكل بوصة) لجھاز الألعاب Alienware الخاص بك.

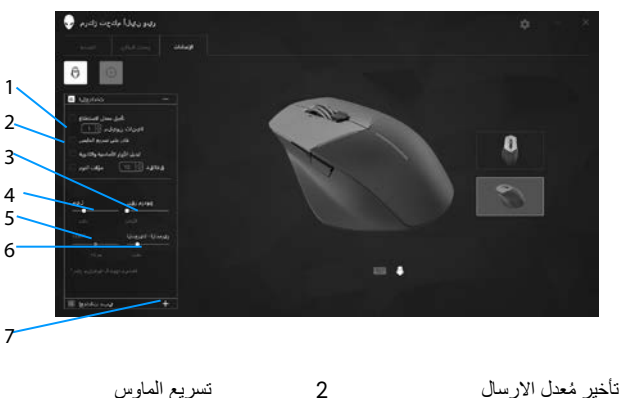

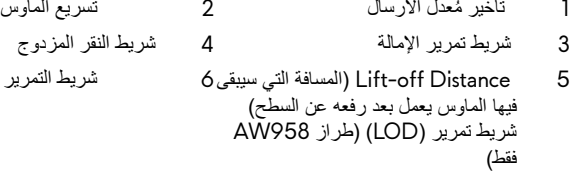

7 اعدادات DPI

- انقر على مربع اختیار *delay rate Polling* ُ) تأخیر معدل الارسال). انقر على أزرار التبدیل لزیادة القیمة أو تقلیلھا.
	- انقر على مربع اختیار *accelation mouse Enable*) تمكین تسریع الماوس).
- اسحب شریط تمریر الامالة لتحدید السرعة. اسحب شریط التمریر للیمین لزیادة السرعة أو للیسار لتقلیلھا.
	- اسحب شریط تمریر *Click Double*) النقر المزدوج) لتحدید السرعة. اسحب شریط التمریر للیمین لزیادة السرعة أو للیسار لتقلیلھا.
		- ـ اسحب شریط تمریر LOO (Lower Lift $-$ off Distance تمریر السرعة است $\blacksquare$ اسحب شریط التمریر للیمین لزیادة السرعة أو للیسار لتقلیلھا.
	- اسحب شریط تمریر Scroll) التمریر) لتحدید السرعة. اسحب شریط التمریر للیمین لزیادة السرعة أو للیسار لتقلیلھا.
	- إنقر على لعرض اعدادات DPI) نقطة لكل بوصة) الأعلى لزیادة قیمة النقاط لكل بوصة أو لأسفل لتقلیلھا.

<span id="page-18-0"></span>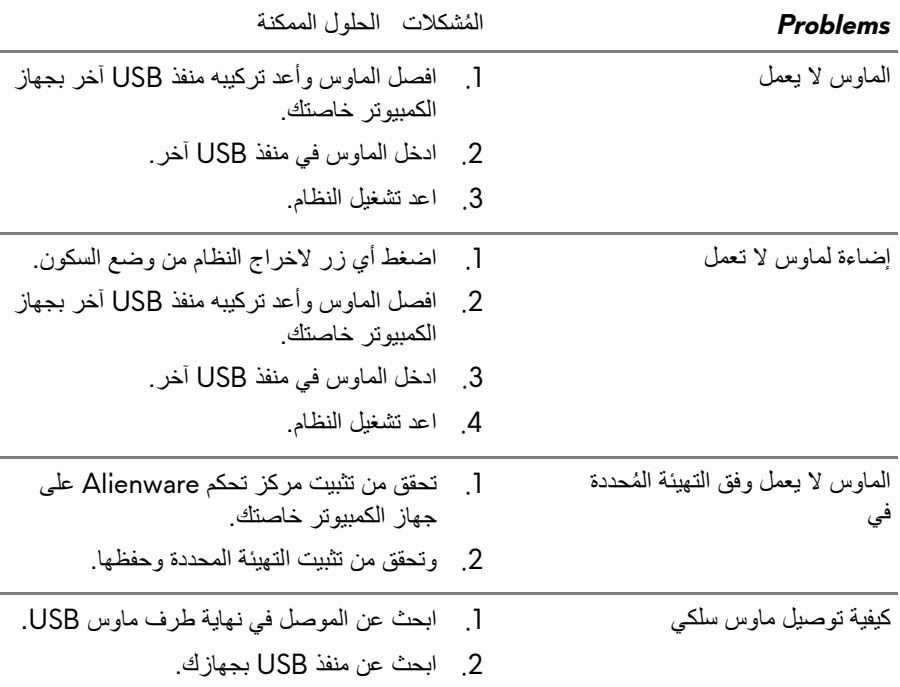

*Problems* ُ المشكلات الحلول الممكنة

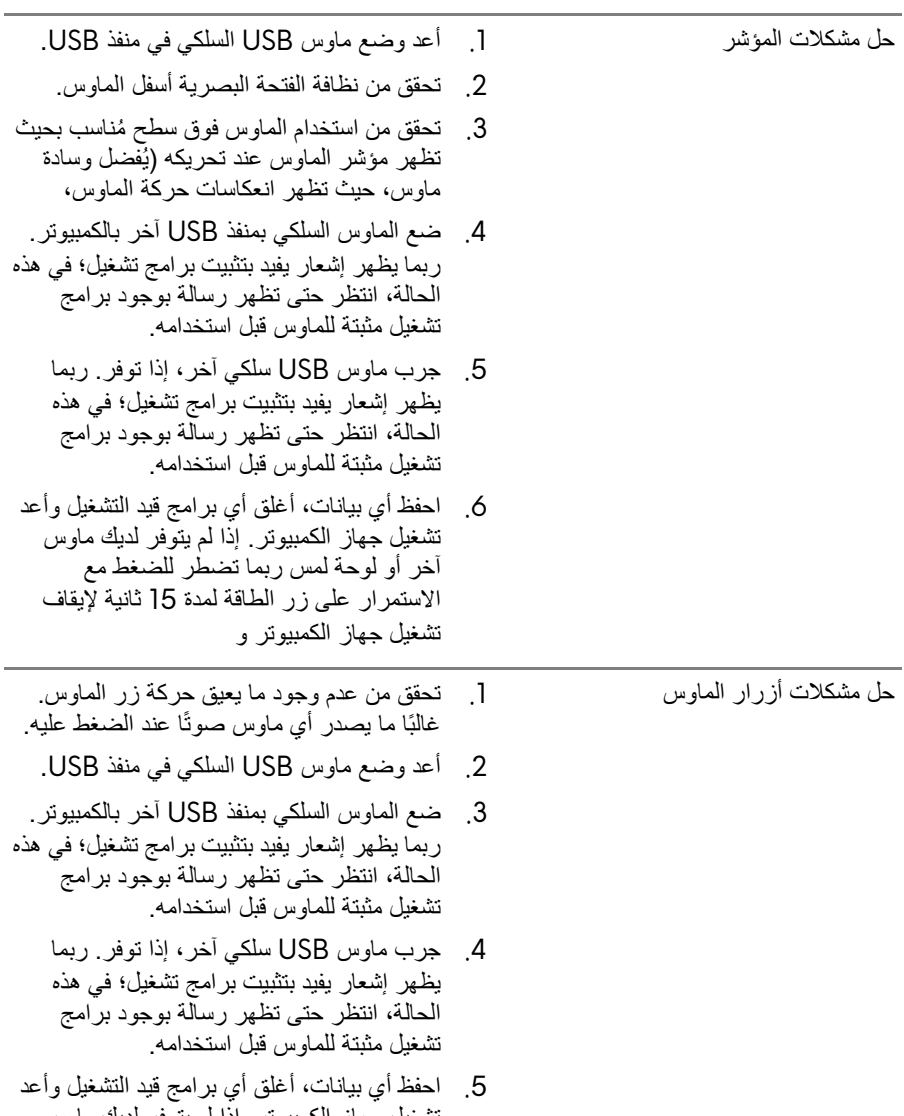

تشغیل جھاز الكمبیوتر. إذا لم یتوفر لدیك ماوس آخر أو لوحة لمس ربما تضطر للضغط مع الاستمرار على زر الطاقة لمدة 15 ثانیة لإیقاف تشغیل جھاز الكمبیوتر و

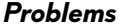

المُشكلات الحلول الممكنة

إلمس OK) موافق) أو إضغط علیھا.

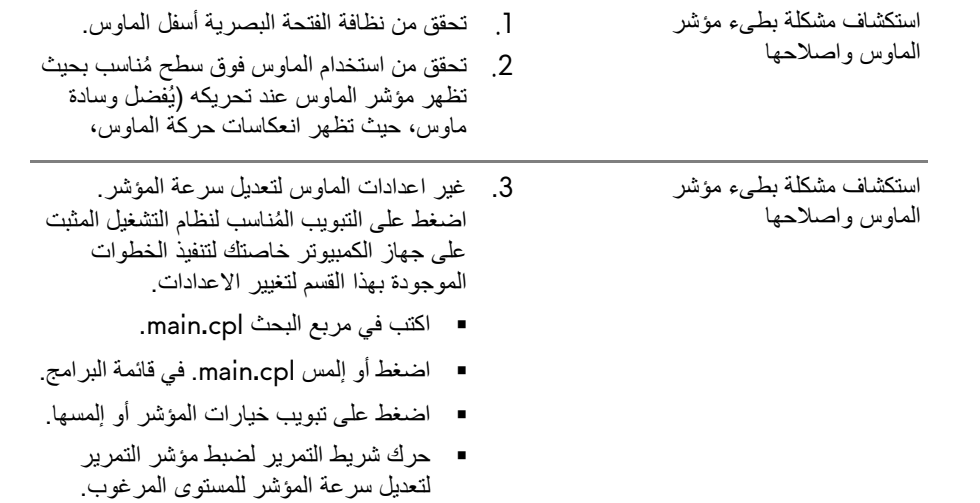